# **Nexus 7000 F2 Module ELAM Procedure**

 $TAC$ 

**Document ID: 116647**

Contributed by Andrew Gossett, Cisco TAC Engineer. Oct 22, 2013

#### **Contents**

**Introduction Topology Determine the Ingress Forwarding Engine Configure the Trigger Start the Capture Interpret the Results Additional Verification**

### **Introduction**

This document describes the steps used in order to perform an ELAM on a Cisco Nexus 7000 (N7K) F2 module, explains the most relevant outputs, and describes how to interpret the results.

*Tip*: Refer to the ELAM Overview document for an overview on ELAM.

## **Topology**

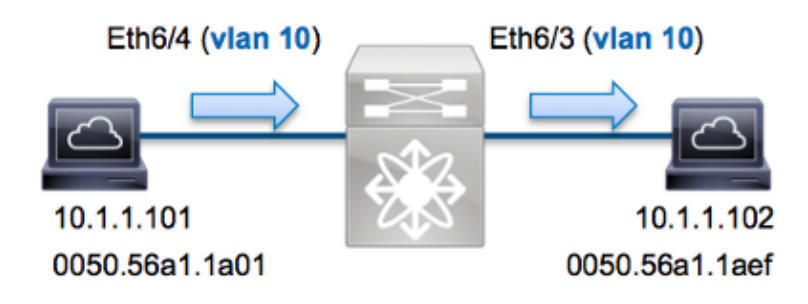

In this example, a host on VLAN 10 (*10.1.1.101* with MAC address *0050.56a1.1a01*), port *Eth6/4* sends an Internet Control Message Protocol (ICMP) request to a host that is also on VLAN 10 (*10.1.1.102* with MAC address *0050.56a1.1aef*), port *Eth6/3*. ELAM is used in order to capture this single frame from *10.1.1.101* to *10.1.1.102*. It is important to remember that ELAM allows you to capture only a single frame.

In order to perform an ELAM on the N7K, you must first connect to the appropriate module (this requires the network−admin privilege):

```
N7K# attach module 6
Attaching to module 6 ...
To exit type 'exit', to abort type '$.' 
module−6#
```
### **Determine the Ingress Forwarding Engine**

Traffic is expected to ingress the switch on port *Eth6/4*. When you check the modules in the system, you see that *Module 6* is an F2 module. It is important to remember that the N7K is fully−distributed, and that the modules, not the supervisor, make the forwarding decisions for dataplane traffic.

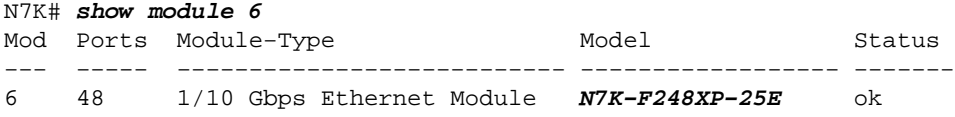

For F2 modules, perform the ELAM on the Layer 2 (L2) Forwarding Engine (FE) with internal codename *Clipper*. Note that the L2 FE Data Bus (DBUS) contains the original header information before the L2 and Layer 3 (L3) lookups, and the Result Bus (RBUS) contains the results after both L3 and L2 lookups.

The N7K F2 has 12 FEs per module, so you must determine the *Clipper* ASIC that is used for the FE on port *Eth6/4*. Enter this command in order to verify:

```
module−6# show hardware internal dev−port−map 
−−−−−−−−−−−−−−−−−−−−−−−−−−−−−−−−−−−−−−−−−−−−−−−−−−−−−−−−−−−−−−
CARD TYPE: 48 port 10G
>Front Panel ports:48
−−−−−−−−−−−−−−−−−−−−−−−−−−−−−−−−−−−−−−−−−−−−−−−−−−−−−−−−−−−−−−
Device name \rule{1em}{0.15mm} Dev role \rule{1em}{0.15mm} Abbr num_inst:
−−−−−−−−−−−−−−−−−−−−−−−−−−−−−−−−−−−−−−−−−−−−−−−−−−−−−−−−−−−−−−
> Clipper FWD DEV_LAYER_2_LOOKUP L2LKP 12
+−−−−−−−−−−−−−−−−−−−−−−−−−−−−−−−−−−−−−−−−−−−−−−−−−−−−−−−−−−−−−−−−−−−−−−−+
+−−−−−−−−−−−−−−−−+++FRONT PANEL PORT TO ASIC INSTANCE MAP+++−−−−−−−−−−−−+
+−−−−−−−−−−−−−−−−−−−−−−−−−−−−−−−−−−−−−−−−−−−−−−−−−−−−−−−−−−−−−−−−−−−−−−−+
FP port | PHYS | MAC_0 | L2LKP | L3LKP | QUEUE |SWICHF 
...
 3 0 0 0 0 0 0 
 4 0 0 0 0 0 0
```
In the output, you can see that port *Eth6/4* is on *Clipper (L2LKP)* instance *0*.

```
module−6# elam asic clipper instance 0
module−6(clipper−elam)# layer2
module−6(clipper−l2−elam)#
```
## **Configure the Trigger**

The *Clipper* ASIC supports ELAM triggers for multiple frame types. The ELAM trigger must align with the frame type. If the frame is an IPv4 frame, then the trigger must also be IPv4. An IPv4 frame is not captured with an *other* trigger. The same logic applies to IPv6.

The *Clipper* ASIC supports these frame types:

```
module−6(clipper−l2−elam)# trigger dbus ?
  arp ARP Frame Format
  fc Fc hdr Frame Format
  ipv4 IPV4 Frame Format
  ipv6 IPV6 Frame Format
  other L2 hdr Frame Format
 pup PUP Frame Format
 rarp Rarp hdr Frame Format
  valid On valid packet
```
With Nexus Operating Systems (NX−OS), you can use the question mark character in order to separate the ELAM trigger. There are several options available for ELAM on the F2 module:

```
module−6(clipper−l2−elam)# trigger dbus ipv4 ingress if ?
<CR> destination−ipv4−address destination ipv4 address 
  destination−mac−address Inner destination mac address
  source−index Source index
  source−ipv4−address source ipv4 address 
  source−mac−address Inner source mac address
 vlan Vlan
  etc?
```
For this example, the frame is captured based on the source and destination IPv4 addresses, so only those values are specified.

*Clipper* requires that triggers are set for the DBUS and the RBUS. This differs from M−Series modules, because there is no requirement that you must specify a Packet Buffer (PB) instance. This simplifies the RBUS trigger.

Here is the DBUS trigger:

```
module−6(clipper−l2−elam)# trigger dbus ipv4 ingress if source−ipv4−address
   10.1.1.101 destination−ipv4−address 10.1.1.102
```
Here is the RBUS trigger:

module−6(clipper−l2−elam)# **trigger rbus ingress if trig** 

#### **Start the Capture**

Now that the ingress FE is selected and you configured the trigger, you can start the capture:

module−6(clipper−l2−elam)# **start**

In order to check the status of the ELAM, enter the *status* command:

```
module−6(clipper−l2−elam)# status
ELAM instance 0: L2 DBUS Configuration: trigger dbus ipv4 ingress if 
  source−ipv4−address 10.1.1.101 destination−ipv4−address 10.1.1.102
L2 DBUS Armed
ELAM instance 0: L2 RBUS Configuration: trigger rbus ingress if trig 
L2 RBUS Armed
```
Once the frame that matches the trigger is received by the FE, the ELAM status shows as *Triggered*:

```
module−6(clipper−l2−elam)# status
ELAM instance 0: L2 DBUS Configuration: trigger dbus ipv4 ingress if 
  source−ipv4−address 10.1.1.101 destination−ipv4−address 10.1.1.102 
L2 DBUS Triggered
ELAM instance 0: L2 RBUS Configuration: trigger rbus ingress if trig 
L2 RBUS Triggered
```
#### **Interpret the Results**

In order to display the ELAM results, enter the *show dbus* and *show rbus* commands. Here is the excerpt from the ELAM data that is most relevant to this example (some output is omitted):

module−6(clipper−l2−elam)# **show dbus** −−−−−−−−−−−−−−−−−−−−−−−−−−−−−−−−−−−−−−−−−−−−−−−−−−−−−−−−−−−−−−−−−−−− L2 DBUS CONTENT - IPV4 PACKET −−−−−−−−−−−−−−−−−−−−−−−−−−−−−−−−−−−−−−−−−−−−−−−−−−−−−−−−−−−−−−−−−−−− ... **vlan : 0xa** destination−index : 0x0 source−index : 0x3 bundle−port : 0x0 **vlan : 0xa** destination-index : 0x0<br>source-index : 0x3<br>sequence-number : 0x3f vl : 0x0<br>0x0 ... source−ipv4−address: **10.1.1.101** destination−ipv4−address: **10.1.1.102** destination−mac−address: **0050.56a1.1aef** source−mac−address: **0050.56a1.1a01** module−6(clipper−l2−elam)# **show rbus** −−−−−−−−−−−−−−−−−−−−−−−−−−−−−−−−−−−−−−−−−−−−−−−−−−−−−−−−−−−−−−−−−−−− L2 RBUS INGRESS CONTENT −−−−−−−−−−−−−−−−−−−−−−−−−−−−−−−−−−−−−−−−−−−−−−−−−−−−−−−−−−−−−−−−−−−− l2−rbus−trigger : 0x1 sequence−number : 0x3f **di−ltl−index : 0x2** l3−multicast−di : 0x0 **source−index : 0x3 vlan−id : 0xa**

With the *DBUS* data, you can verify that the frame is received on VLAN 10 (*vlan: 0xa*) with a source MAC address of *0050.56a1.1a01* and a destination MAC address of *0050.56a1.1aef*. You can also see that this is an IPv4 frame that is sourced from *10.1.1.101*, and is destined to *10.1.1.102*.

*Tip*: There are several other useful fields that are not included in this output, such as Type of Service (TOS) value, IP flags, IP length, and L2 frame length.

In order to verify on which port the frame is received, enter the *SRC\_INDEX* command (the source Local Target Logic (LTL)). Enter this command in order to map an LTL to a port or group of ports for the N7K:

N7K# **show system internal pixm info ltl 0x3** Type LTL −−−−−−−−−−−−−−−−−−−−−−−−−−−−−−−−− **PHY\_PORT Eth6/4** 

The output shows that a *source−index* of *0x3* maps to port *Eth6/4*. This confirms that the frame is received on port *Eth6/4*.

With the *RBUS data*, you can verify that the frame is switched on VLAN 10 (*vlan−id: 0xa*). Additionally, you can confirm the egress port from the *di−ltl−index* (destination LTL):

N7K# **show system internal pixm info ltl 0x2** Type LTL −−−−−−−−−−−−−−−−−−−−−−−−−−−−−−−−−−− **PHY\_PORT Eth6/3** 

The output shows that a *di−ltl−index* of *0x2* maps to port *Eth6/3*. This confirms that the frame is switched from port *Eth6/3*.

#### **Additional Verification**

In order to verify how the switch allocates the LTL pool, enter the *show system internal pixm info ltl−region* command. The output from this command is useful in order to understand the purpose of an LTL if it is not matched to a physical port. A good example of this is a *Drop* LTL:

N7K# **show system internal pixm info ltl 0x11a0**

#### N7K# **show system internal pixm info ltl−region**

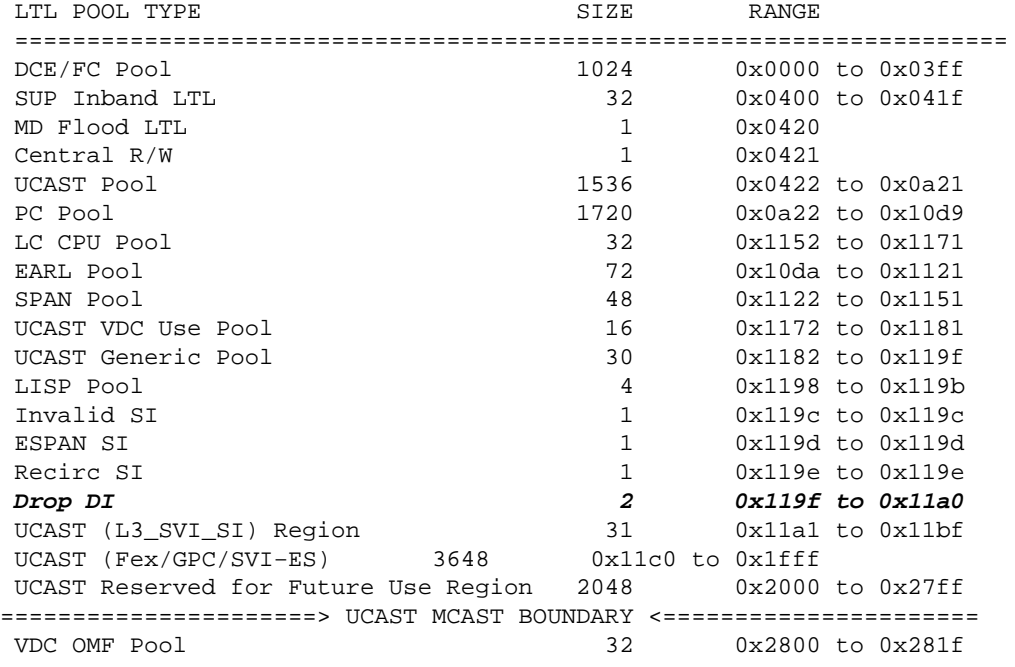

Updated: Oct 22, 2013 Document ID: 116647